## **Методи автоматизації створення 3D-моделей**

#### Програмний інтерфейс Solidworks

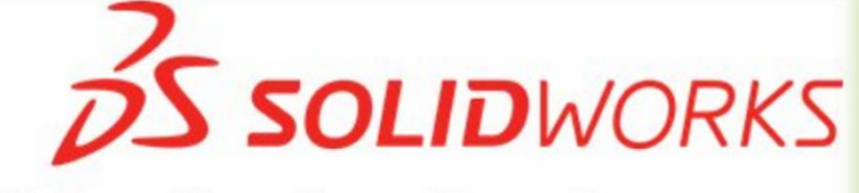

**API Application Development** 

## **Solidworks API. Вступ**

#### **Introduction to API**

SOLIDWORKS Application Programming Interface (API) is a set of rules or code, communication protocols and tools for building application inside the software.

It is used to automate redundant and lengthy design tasks using SOLIDWORKS software and to create completed engineering applications that can run both inside and outside of the SOLIDWORKS.

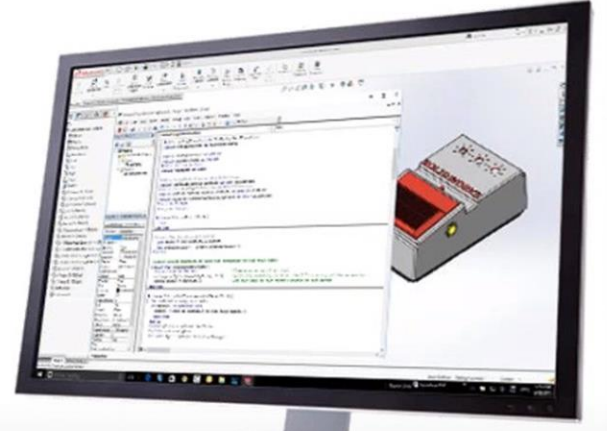

#### Типи програм

#### **PROCEDURE ACCESSING API INSIDE SOLIDWORKS**

API can be accessed in two Ways

1.SOLIDWORKS Macros (.SWP file)

2.Standalone Application (.dll/.exe)

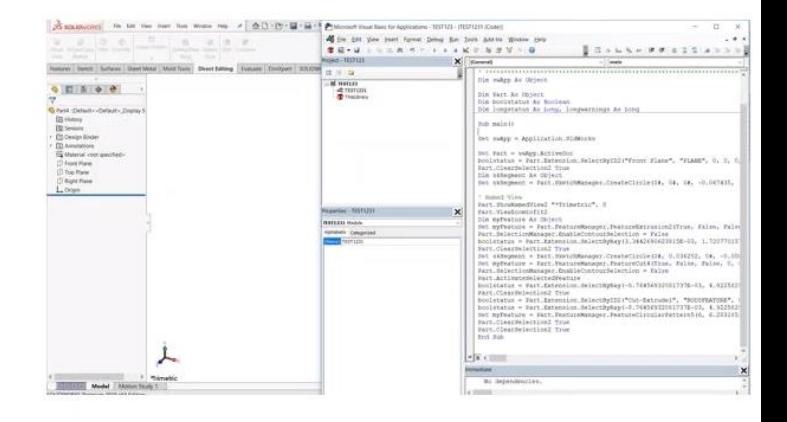

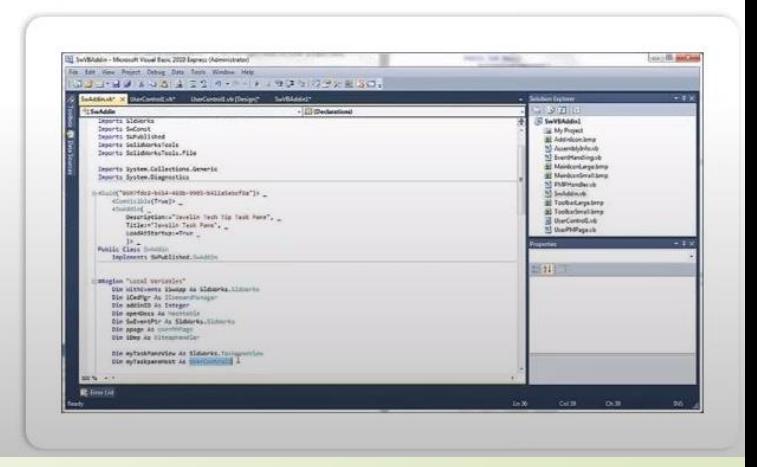

## **Makpocu Solidworks**

#### **RECORD AND PLAYBACK MACROS USING SOLIDWORKS INTERFACE**

- **Microsoft VBA** is a toolset based on Microsoft Visual Basic for Applications (VBA) and is embedded in the SOLIDWORKS software.
- Microsoft VBA lets you record, run, and edit macros in the SOLIDWORKS software.
- Recorded macros are saved as .swp (SOLIDWORKS Program) files.

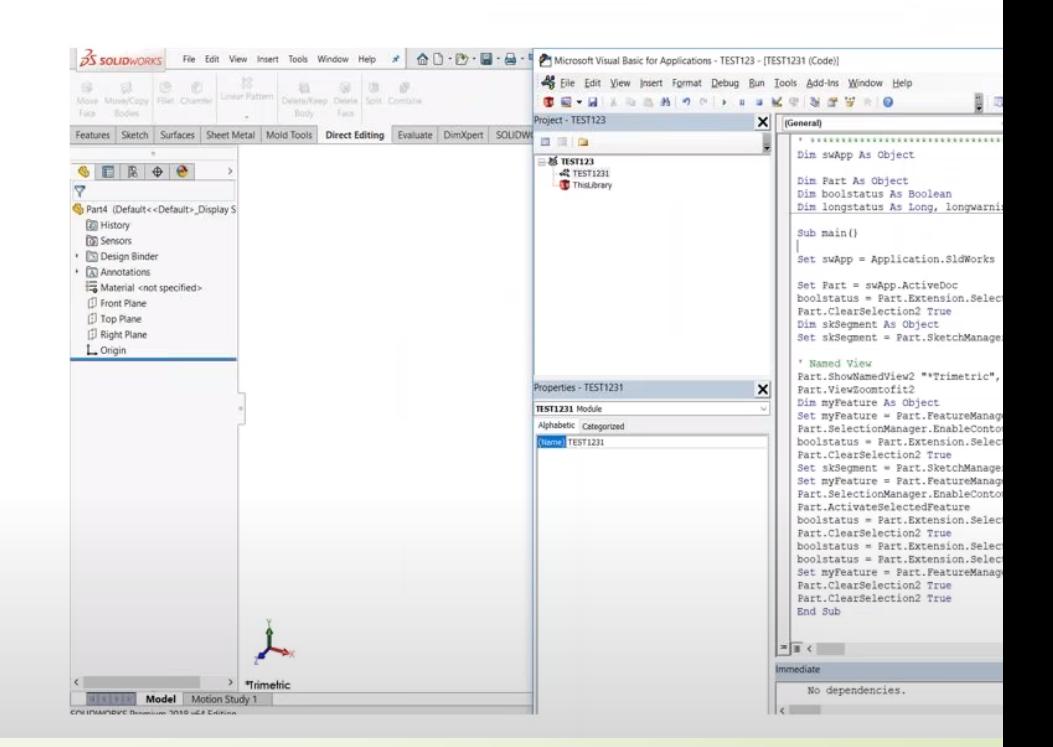

## Робота з макросами в **Solidworks**

**MACRO TOOLBAR** 

**RUN** 

**PAUSE** ш

 $\blacksquare$ **RECORD** 

 $\bigcirc$ **NEW** 

 $8P$ **EDIT** 

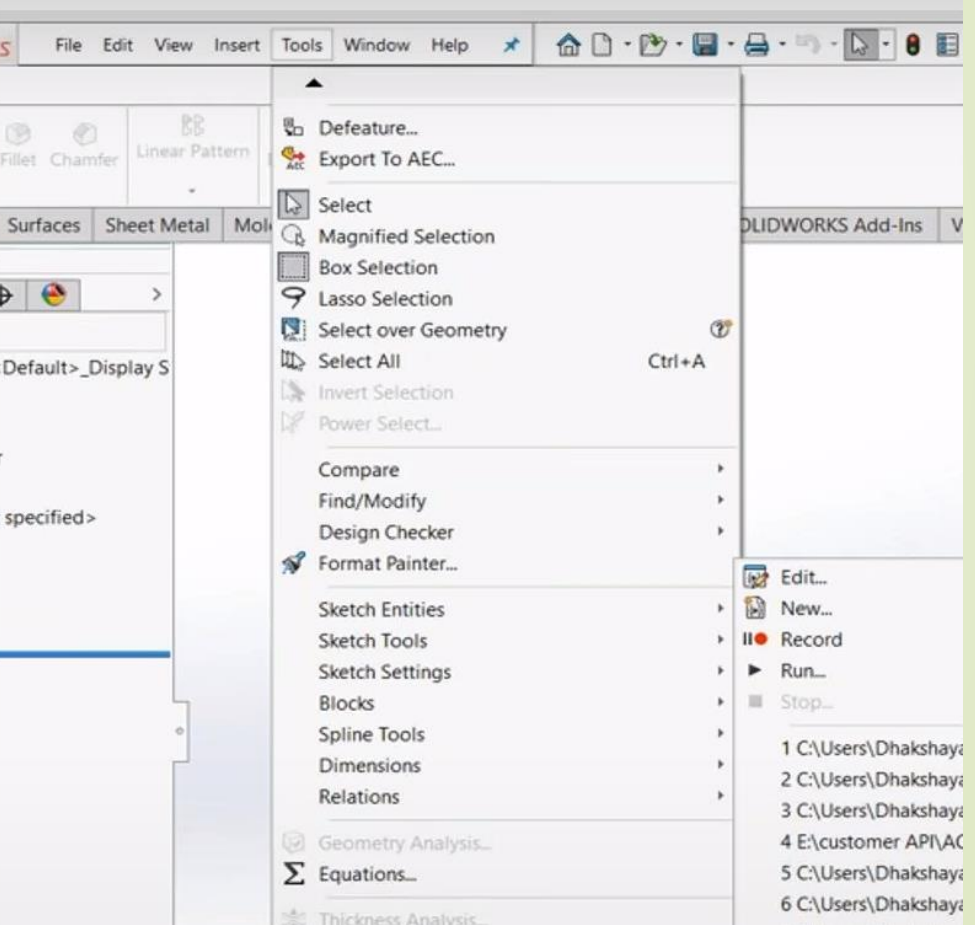

## **Додавання логіки в макроси**

#### **ADDING LOGIC TO MACRO**

A recorded macro can be edited and required sequence of operations can be streamlined by adding the solidworks API object using hierarchy and logic to attain it

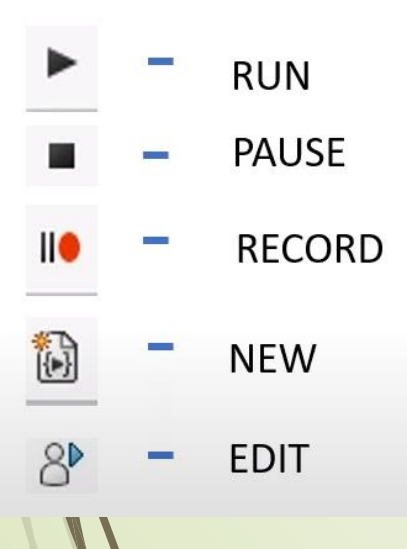

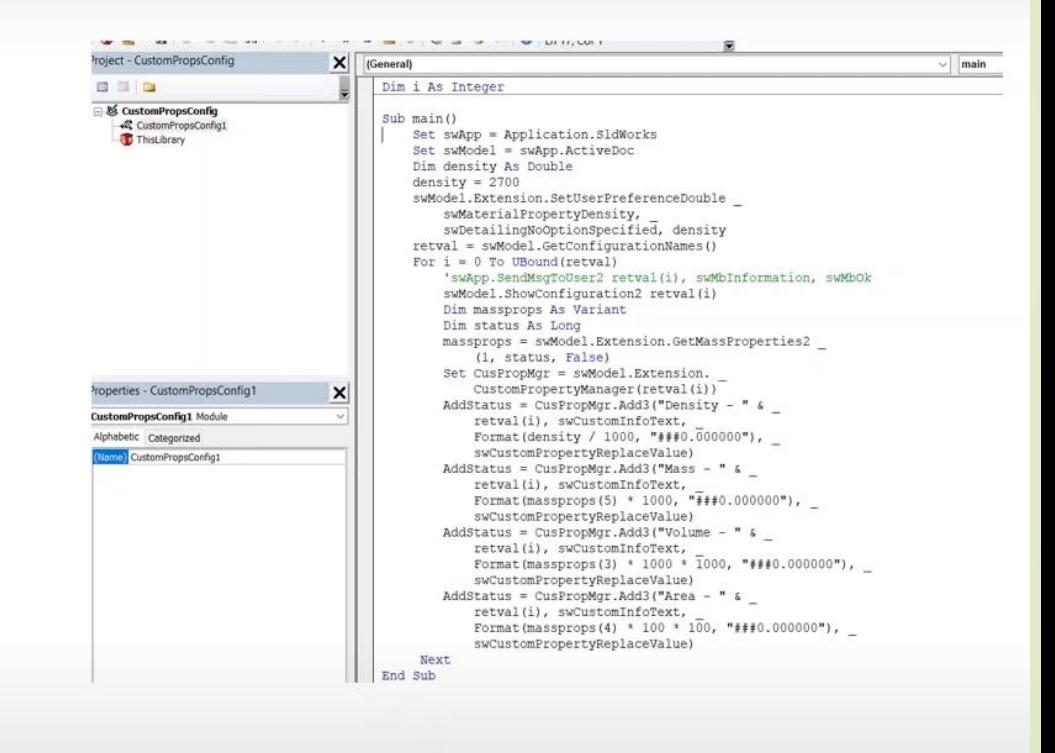

## **Додавання графічного інтерфейсу в макроси**

#### **GRAPHICAL USER INTERFACE**

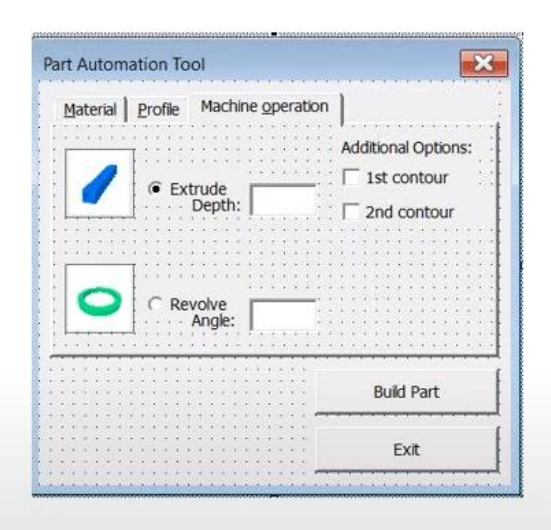

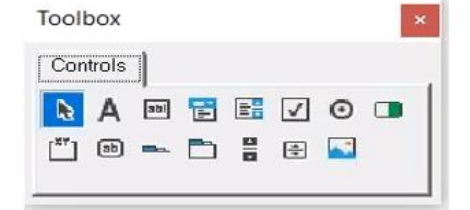

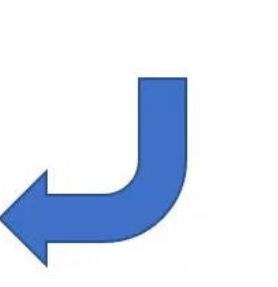

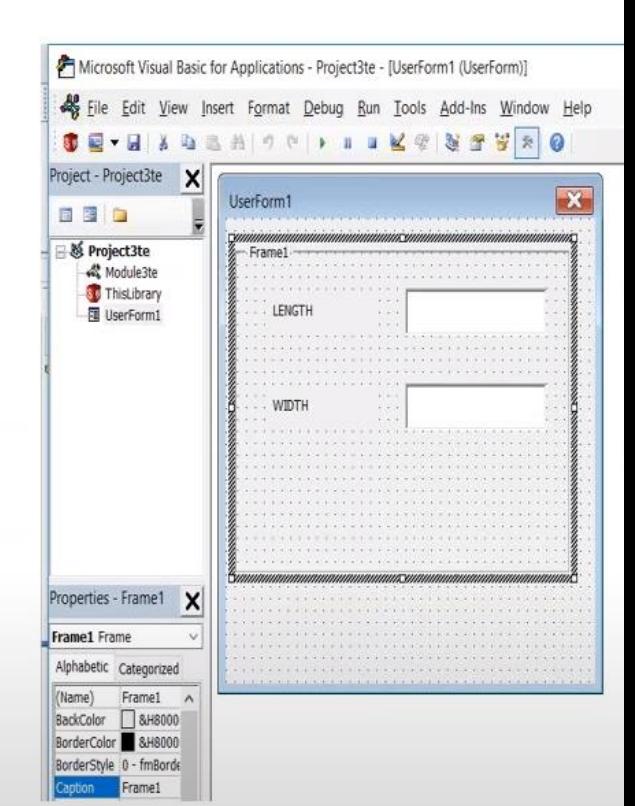

## **Створення кнопки макросуCREATING MACRO BUTTON**

#### **DS SOLIDWORKS** File Edit View Insert Tools Window Help  $\bigcirc \bigcirc \cdot \bigcirc \cdot \bigcirc \cdot \bigcirc \cdot \bigcirc \cdot \bigcirc \cdot$  $\bullet$   $\Box$   $\odot$   $\cdot$ Part2 \*  $\star$ **PO DO Ind** Wrap  $\degree$ Swept Boss/Base 68 Swept Cut 图 RR Rib  $25$ Ó. S)  $8<sup>b</sup>$ Fillet Linear Pattern (C) Draft (C) Intersect Hole Wizard Revolved UI Lofted Cut Referenc... Curves Lofted Boss/Base Extruded Revolved Instant3D PartAutomation Extruded Boss/Base Boss/Base Cut Cut **Boundary Boss/Base Boundary Cut** Shell | Mirror Mold Tools Direct Editing Evaluate DimXpert SOLIDWORKS Add-Ins VB Addin Features Sketch Surfaces Sheet Metal **DS SOLIDWORKS** File Edit View Insert Tools Window Help  $x$ 8 目 @ Parti 図 - - 10 BB BB: 69 \$ **D**  $\circ$ Gal  $(8)$ G. **CP** Linear Pattern Move Move/Copy Fillet Chamfer Delete/Keep Delete Split Combine Body Bodies Fare. Face X ect Editing Evaluate DimXpert Render Tools SOUP KS Add-Ins | VB Addin | Analysis Preparation | New Tab Features Sketch Sketch Ink Surfaces Sheet N Customize Macro Button Action  $\bullet \quad \blacksquare \quad \blacksquare \quad \bullet \quad \bullet$  $\vert$  . Macro: Part Automation Menus Keyboard Mouse Gestures  $\triangledown$ Part1 (Default<<Default>\_Display S Method w Buttone **Zil History**  $\blacksquare$   $\blacksquare$   $\blacksquare$   $\blacksquare$   $\blacksquare$ **[3]** Sensors Appearance • **IS Design Binder** 8 Choose Image... · Eal Annotations tcon Material <not specified> Part Automation Toolting **C** Front Plane [1] Top Plane Part Automation Prompt: **El Right Plane** L. Origin **OK** Cancel Help Mold Tools Quick Snaps Reference Geometry Render Tools Screen Capture Selection Filter Sheet Format Sheet Metal Sketch Sketch ink SOLIDWORKS Add-ins Spline Tools Standard Select a category, then click a button to see its description. Drag the button to any toolbar. V. Description

## Автономні застосунки

#### STANDALONE APPLICATION TO RUN OUTSIDE OF THE SOLIDWORKS

You can use any programming language that supports COM to create SOLIDWORKS standalone API (.exe files) and add-in (.dll files) applications. The programming languages most commonly used are:

- O Visual Basic .NET (VB.NET)
- O Visual C++/CLI
- $\circ$  Visual C# .NET
- $\circ$  Visual C++ 6.0
- Programming will be made outside ٠ environment.
- It initiate SOLIDWORKS.

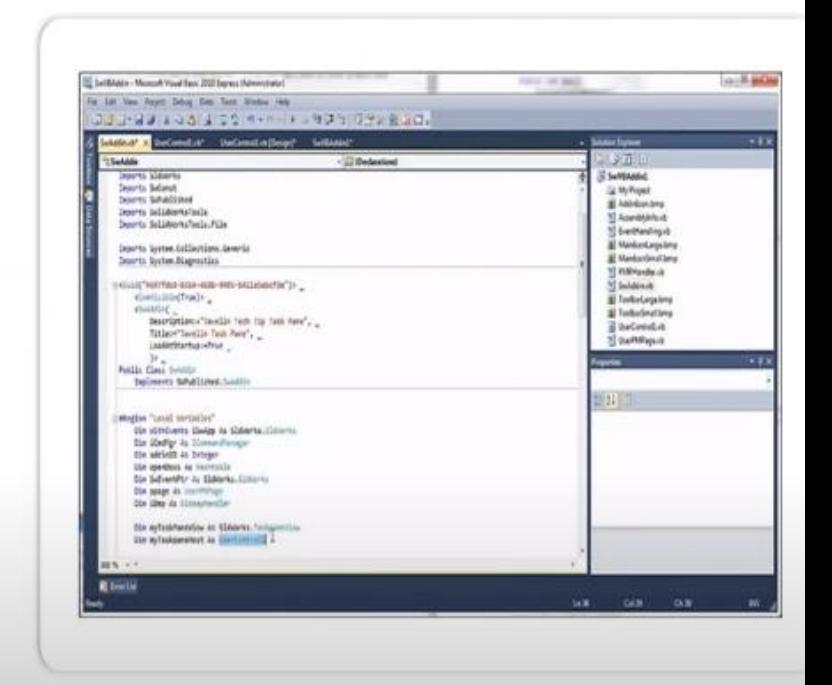

#### **Типи автономних застосунків**

#### **Excel Integration inside SOLIDWORKS using API**

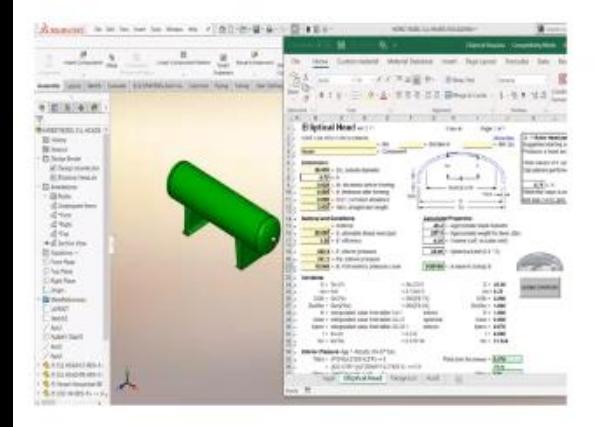

#### **Graphical User Interface(GUI)**

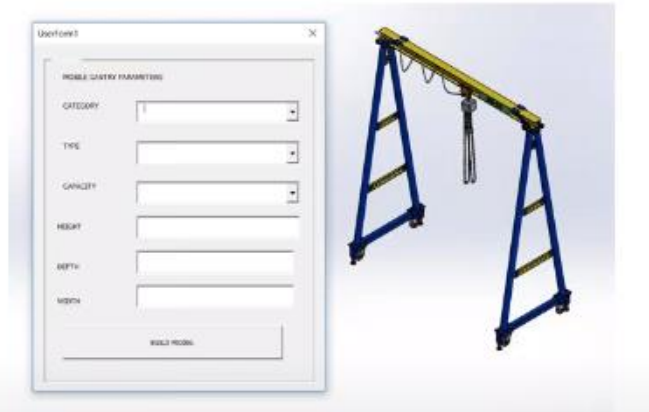

#### **Assembly and Part Configuration Segregator**

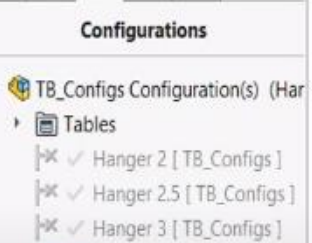

→ Hanger 3.5 [ TB\_Configs ]

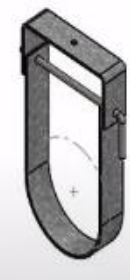

## Переваги використання **API**

#### **ADVANTAGES OF USING API**

- Automate Repeated tasks O
- Increased productivity  $\circ$
- Reduce tasking at user level  $\circ$
- $\circ$  Minimize manual errors
- Reduce Time to Market  $\bigcap$ 
	- Concentrate on new and special design
- Addin Will let you create your application that can access the  $\circ$ SOLIDWORKS and SOLIDWORKS Data

# **Дякую за увагу !**